IBM Analytical Decision Management Version 8.0

# *Guide d'identification et de résolution des problèmes*

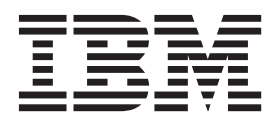

**Important**

Avant d'utiliser le présent document et le produit associé, prenez connaissance des informations générales figurant à la section [«Remarques», à la page 15.](#page-22-0)

LE PRESENT DOCUMENT EST LIVRE EN L'ETAT SANS AUCUNE GARANTIE EXPLICITE OU IMPLICITE. IBM DECLINE NOTAMMENT TOUTE RESPONSABILITE RELATIVE A CES INFORMATIONS EN CAS DE CONTREFACON AINSI QU'EN CAS DE DEFAUT D'APTITUDE A L'EXECUTION D'UN TRAVAIL DONNE.

Ce document est mis à jour périodiquement. Chaque nouvelle édition inclut les mises à jour. Les informations qui y sont fournies sont susceptibles d'être modifiées avant que les produits décrits ne deviennent eux-mêmes disponibles. En outre, il peut contenir des informations ou des références concernant certains produits, logiciels ou services non annoncés dans ce pays. Cela ne signifie cependant pas qu'ils y seront annoncés.

Pour plus de détails, pour toute demande d'ordre technique, ou pour obtenir des exemplaires de documents IBM, référez-vous aux documents d'annonce disponibles dans votre pays, ou adressez-vous à votre partenaire commercial.

Vous pouvez également consulter les serveurs Internet suivants :

- v [http://www.fr.ibm.com \(serveur IBM en France\)](http://www.fr.ibm.com)
- v [http://www.can.ibm.com \(serveur IBM au Canada\)](http://www.can.ibm.com)
- v [http://www.ibm.com \(serveur IBM aux Etats-Unis\)](http://www.ibm.com)

*Compagnie IBM France Direction Qualité 17, avenue de l'Europe 92275 Bois-Colombes Cedex*

Cette édition s'applique à la version 8.0.0 d'IBM Analytical Decision Management et à toutes les éditions et modifications ultérieures sauf mention contraire dans les éditions suivantes.

**© Copyright IBM Corporation 2010, 2013.**

## **Table des matières**

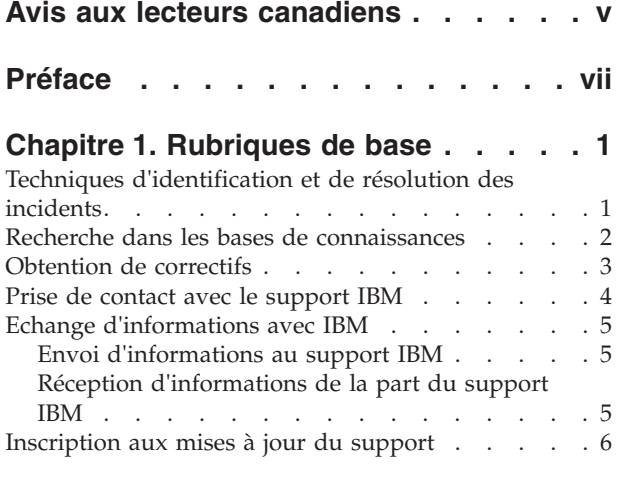

#### **[Chapitre 2. Identification et résolution](#page-16-0) [des problèmes généraux](#page-16-0) . . . . . . .[9](#page-16-0)** [Liste de contrôle d'identification et résolution des](#page-16-0) [incidents pour IBM Analytical Decision Management . 9](#page-16-0)

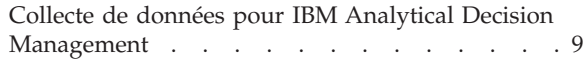

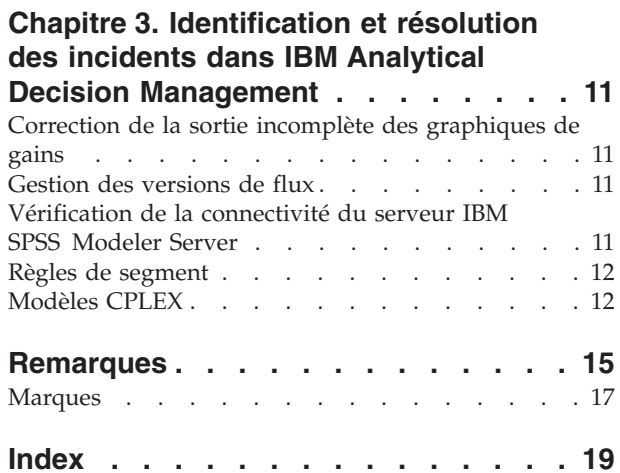

## <span id="page-4-0"></span>**Avis aux lecteurs canadiens**

Le présent document a été traduit en France. Voici les principales différences et particularités dont vous devez tenir compte.

#### **Illustrations**

Les illustrations sont fournies à titre d'exemple. Certaines peuvent contenir des données propres à la France.

#### **Terminologie**

La terminologie des titres IBM peut différer d'un pays à l'autre. Reportez-vous au tableau ci-dessous, au besoin.

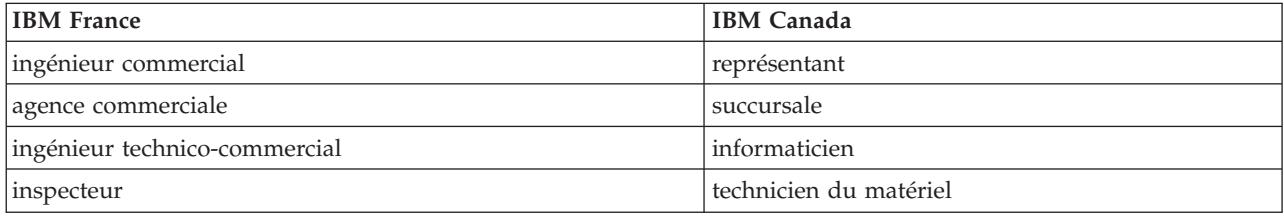

#### **Claviers**

Les lettres sont disposées différemment : le clavier français est de type AZERTY, et le clavier français-canadien de type QWERTY.

#### **OS/2 et Windows - Paramètres canadiens**

Au Canada, on utilise :

- v les pages de codes 850 (multilingue) et 863 (français-canadien),
- le code pays 002,
- le code clavier CF.

#### **Nomenclature**

Les touches présentées dans le tableau d'équivalence suivant sont libellées différemment selon qu'il s'agit du clavier de la France, du clavier du Canada ou du clavier des États-Unis. Reportez-vous à ce tableau pour faire correspondre les touches françaises figurant dans le présent document aux touches de votre clavier.

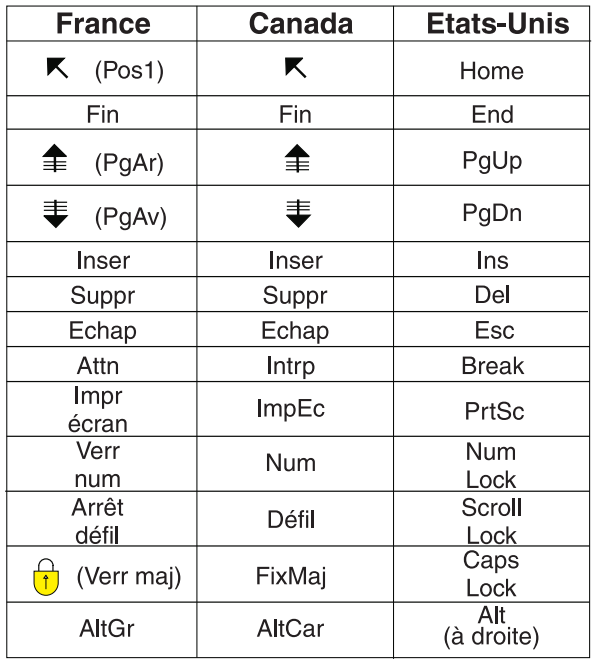

#### **Brevets**

Il est possible qu'IBM détienne des brevets ou qu'elle ait déposé des demandes de brevets portant sur certains sujets abordés dans ce document. Le fait qu'IBM vous fournisse le présent document ne signifie pas qu'elle vous accorde un permis d'utilisation de ces brevets. Vous pouvez envoyer, par écrit, vos demandes de renseignements relatives aux permis d'utilisation au directeur général des relations commerciales d'IBM, 3600 Steeles Avenue East, Markham, Ontario, L3R 9Z7.

#### **Assistance téléphonique**

Si vous avez besoin d'assistance ou si vous voulez commander du matériel, des logiciels et des publications IBM, contactez IBM direct au 1 800 465-1234.

## <span id="page-6-0"></span>**Préface**

### **A propos d'IBM Business Analytics**

Le logiciel IBM Business Analytics fournit des informations complètes, cohérentes et précises à l'attention des décideurs cherchant à améliorer leur performance métier. Un portefeuille complet de solutions de [business intelligence,](http://www-142.ibm.com/software/products/us/en/category/SWQ20) [d'analyses prédictives,](http://www-01.ibm.com/software/analytics/spss/) [de performance financière et de gestion de la stratégie,](http://www-01.ibm.com/software/products/us/en/category/SWQ30) et [d'applications analytiques](http://www-142.ibm.com/software/products/us/en/category/SWQ10) permet une connaissance claire et immédiate et offre des possibilités d'actions sur les performances actuelles et la capacité à prédire les résultats futurs. Appuyées par des solutions riches pour l'industrie, des pratiques éprouvées et des services professionnels, les entreprises peuvent obtenir une productivité optimale, des décisions automatisées fiables et ainsi produire de meilleurs résultats, quelle que soit leur taille.

Le logiciel IBM SPSS Predictive Analytics fait partie intégrante de ce portefeuille et permet aux entreprises de prédire les événements futurs et d'agir en conséquence de façon proactive dans le but de produire de meilleurs résultats. Des clients du monde entier, qu'ils soient du secteur commercial, gouvernemental ou de l'éducation, se fient à la technologie IBM® SPSS comme un avantage compétitif pour attirer, retenir et augmenter le nombre de clients tout en réduisant la fraude et les risques. En utilisant le logiciel IBM SPSS dans leurs opérations quotidiennes, les organisations deviennent des entreprises prédictives capables de diriger et d'automatiser des décisions afin d'atteindre des objectifs commerciaux et d'obtenir un avantage compétitif mesurable. Pour plus d'informations ou pour contacter un interlocuteur IBM, visitez le site [http://www.ibm.com/spss.](http://www.ibm.com/spss)

### **Support technique**

Le support technique est réservé aux clients ayant signé un contrat de maintenance. Les clients peuvent contacter le support technique pour obtenir de l'aide concernant l'utilisation des produits IBM Corp. ou l'installation dans l'un des environnements matériels pris en charge. Pour contacter le support technique, visitez le site IBM Corp. à l'adresse [http://www.ibm.com/support.](http://www.ibm.com/support) Votre nom, celui de votre société, ainsi que votre contrat de prise en charge vous seront demandés.

## <span id="page-8-0"></span>**Chapitre 1. Rubriques de base**

## **Techniques d'identification et de résolution des incidents**

**L'identification et la résolution des incidents** est une approche systématique qui permet de résoudre les problèmes. L'objectif de cette procédure consiste à déterminer pourquoi un composant ne fonctionne pas comme prévu et comment résoudre le problème.

La première étape consiste à décrire l'incident de manière exhaustive. La description des problèmes vous permet, ainsi qu'au représentant du support technique IBM, de savoir par où commencer pour trouver l'origine du problème. A cette étape, vous devez vous poser les questions de base suivantes :

- v Quels sont les symptômes de l'incident ?
- v Où survient l'incident ?
- v Quand l'incident se produit-il ?
- v Dans quelles circonstances l'incident se produit-il ?
- Pouvez-vous reproduire l'incident ?

Les réponses à ces questions génèrent généralement une description précise du problème qui peut conduire à la résolution de ce problème.

#### **Quels sont les symptômes de l'incident ?**

Lorsque vous commencez à décrire un incident, la question la plus évidente est la suivante : Quel est l'incident ? Cette question peut sembler simple mais vous pouvez la diviser en différentes questions plus précises qui permettent d'obtenir une description plus détaillée de l'incident. Ces questions peuvent être :

- v Par qui ou par quoi l'incident est-il signalé ?
- v Quels sont les codes et les messages d'erreur ?
- v Comment la défaillance du système se produit-elle ? S'agit-il, par exemple, d'une boucle, d'un blocage, d'un arrêt brutal, d'une dégradation des performances ou d'un résultat incorrect ?

#### **Où survient l'incident ?**

Il n'est pas toujours facile de déterminer le point d'émergence de l'incident mais cette étape est l'une des plus importantes pour sa résolution. Plusieurs couches technologiques peuvent se trouver entre les composants rapportant l'incident et les composants défectueux. Les réseaux, les disques et les pilotes ne sont que quelques-uns des composants à prendre en compte lorsque vous analysez des incidents.

Les questions suivantes facilitent la localisation du problème pour isoler sa couche :

- v L'incident se produit-il sur une seule plateforme ou un seul système d'exploitation ou apparaît-il sur plusieurs plateformes et systèmes d'exploitation ?
- v L'environnement et la configuration en cours sont-ils pris en charge ?

Le fait qu'une couche signale le problème ne signifie pas forcément qu'il lui soit lié. L'identification de l'origine de l'incident consiste aussi à comprendre l'environnement dans lequel il se produit. Prenez du temps pour décrire en détail l'environnement de l'incident, notamment le système d'exploitation et la version associée, tous les logiciels et les versions associées, ainsi que les informations relatives à la configuration matérielle. Confirmez que votre environnement correspond à une configuration prise en charge. Effectivement, de nombreux problèmes sont dus à des niveaux incompatibles de logiciels qui ne sont pas conçus pour fonctionner ensemble et qui n'ont pas été entièrement testés ensemble.

### <span id="page-9-0"></span>**Quand l'incident se produit-il ?**

Etablissez un tableau chronologique des événements aboutissant à un échec, surtout pour ceux qui ne se produisent qu'une fois. Vous pouvez facilement établir une chronologie en revenant en arrière : partez du moment où une erreur a été signalée (aussi précisément que possible et même jusqu'à la milliseconde près) et retournez en arrière via les journaux et informations disponibles. Il vous suffit généralement de remonter jusqu'au premier événement suspicieux signalé dans un journal de diagnostic.

Pour développer un tableau chronologique détaillé des événements, répondez à ces questions :

- v L'incident se produit-il uniquement à un moment précis du jour ou de la nuit ?
- v A quelle fréquence le problème se produit-il ?
- v A la suite de quelle séquence d'événements le problème se déclenche-t-il ?
- v Le problème se produit-il après un changement d'environnement, comme la mise à niveau ou l'installation d'un logiciel ou de matériel ?

Répondre à ce genre de questions peut générer un cadre de référence dans lequel rechercher le problème.

#### **Dans quelles circonstances l'incident se produit-il ?**

Savoir quels systèmes et applications sont en cours d'exécution au moment où le problème surgit est une part importante de l'identification et de la résolution des problèmes. Ces questions sur votre environnement peuvent permettre d'identifier la cause originelle d'un problème :

- v Le problème survient-il toujours lorsque la même tâche est effectuée ?
- v Une certaine séquence d'événements est-elle nécessaire au déclenchement du problème ?
- v Est-ce que d'autres applications échouent au même moment ?

Les réponses à ces types de questions peuvent vous aider à comprendre l'environnement dans lequel l'incident se produit et à établir des corrélations avec des dépendances. N'oubliez pas que le simple fait que plusieurs problèmes se produisent à peu près simultanément ne signifie pas pour autant qu'ils sont liés entre eux.

#### **Pouvez-vous reproduire l'incident ?**

En termes d'identification et de résolution des problèmes, le problème idéal est celui qui peut être reproduit. En règle générale, lorsqu'un problème peut être reproduit, vous disposez d'une gamme d'outils ou de procédures plus large pour vous aider à étudier le problème. Par conséquent, les incidents reproductibles sont souvent plus faciles à déboguer et à résoudre. Ils présentent toutefois un inconvénient. Si l'incident a un impact important sur l'activité, vous ne souhaitez pas qu'il se reproduise. Si possible, recréez le problème dans un environnement de test ou de développement qui vous offre généralement plus de flexibilité et de contrôle pendant vos recherches.

- v Le problème peut-il être recréé sur un système de test ?
- v Est-ce que plusieurs utilisateurs ou applications rencontrent le même type de problème ?
- v Est-ce que le problème peut être recréé en exécutant une seule commande, un ensemble de commandes ou une application particulière ?

#### **Recherche dans les bases de connaissances**

Vous pouvez souvent trouver des solutions à vos problèmes en effectuant une recherche dans les bases de connaissances IBM. Vous pouvez optimiser vos résultats en utilisant les ressources, les outils de support et les méthodes de recherche disponibles.

### <span id="page-10-0"></span>**A propos de cette tâche**

Vous pouvez trouver des informations utiles en effectuant des recherches dans le centre de documentation, mais il est parfois nécessaire de pousser les recherches plus loin pour trouver des réponses à vos questions ou résoudre certains problèmes.

#### **Procédure**

Pour rechercher les informations nécessaires dans les bases de connaissances, utilisez une ou plusieurs des approches suivantes :

v Recherchez le contenu nécessaire à l'aide du [portail de support technique IBM.](http://www.ibm.com/support/us/en/) Ajoutez **SPSS Decision Management** à votre liste de produits, en plus des produits IBM que vous possédez déjà.

Le portail de support IBM constitue une vue unifiée et centralisée de tous les outils et de toutes les informations de support technique relatifs à l'ensemble des systèmes, logiciels et services IBM. Le portail de support IBM vous permet d'accéder au portefeuille complet de produits de support électronique IBM à partir d'un même site. Les pages peuvent être personnalisées de façon à cibler les informations et les ressources dont vous avez besoin pour prévenir et résoudre rapidement les problèmes. Familiarisez-vous avec le portail de support IBM en regardant les [vidéos de démonstration](https://www.ibm.com/blogs/SPNA/entry/the_ibm_support_portal_videos) concernant cet outil. Ces vidéos présentent le portail de support IBM, décrivent les méthodes de dépannage et les autres ressources, et montrent comment personnaliser la page via le déplacement, l'ajout et la suppression de portlets.

- v Pour trouver du contenu relatif à IBM Analytical Decision Management, voir les ressources techniques supplémentaires suivantes :
	- – [Notes techniques](http://www-947.ibm.com/support/entry/portal/all_troubleshooting_links/software/spss/spss_decision_management) IBM Analytical Decision Management et [APAR \(rapports de problème\)](http://www.ibm.com/search/csass/search?q=SPSS+APAR&co=us&lo=any&ibm-submit.x=0&ibm-submit.y=0&sn=&lang=en&cc=US&en=utf&hpp=)
	- – [Site Web de support](http://www-947.ibm.com/support/entry/portal/overview/software/spss/spss_decision_management) IBM Analytical Decision Management
	- – [IBM Redbooks](http://www.redbooks.ibm.com/cgi-bin/searchsite.cgi?query=SPSS&SearchOrder=1&SearchFuzzy=FALSE)
- v Recherchez du contenu à l'aide de la recherche générique IBM. Vous pouvez utiliser la recherche de bannière IBM en entrant votre chaîne de recherche dans la zone de recherche située en haut des pages du site ibm.com.
- v Recherchez des informations à l'aide d'un moteur de recherche externe, tel que Google, Yahoo ou Bing. Si vous utilisez un moteur de recherche externe, il est probable que les résultats de vos recherches contiennent des informations extérieures au domaine ibm.com. Cependant, vous trouverez parfois des informations intéressantes sur la résolution des problèmes liés aux produits IBM dans des groupes de discussion, des forums ou sur des blogs extérieurs à ibm.com.

*Astuce*: Ajoutez "IBM" et le nom du produit dans votre recherche si vous cherchez des informations concernant un produit IBM.

## **Obtention de correctifs**

Il existe peut-être un correctif produit permettant de résoudre votre problème.

#### **Procédure**

Pour trouver et installer des correctifs :

1. Déterminez de quel correctif vous avez besoin sur le site [IBM Fix Central.](http://www-933.ibm.com/support/fixcentral/) Veuillez noter qu'à l'heure où ce guide a été rédigé, aucun correctif n'était encore disponible pour IBM Analytical Decision Management.

a. Vérifiez les correctifs recommandés de IBM Analytical Decision Management pour vous assurer que votre logiciel est au dernier niveau de maintenance.

b. Vérifiez si IBM a déjà publié un correctif individuel pour résoudre votre problème. Vérifiez la liste des problèmes qui ont été corrigés dans la documentation readme d'IBM Analytical Decision Management disponible pour chaque groupe de correctifs et de mises à jour de la liste.

2. Téléchargez le correctif.

<span id="page-11-0"></span>a. Ouvrez le document téléchargé et suivez le lien dans la section Télécharger le package.

b. Lorsque vous téléchargez le fichier, vérifiez que le nom du fichier de maintenance n'est pas modifié. Les changements peuvent être intentionnels ou avoir été effectués par erreur par certains navigateurs Web ou utilitaires de téléchargement.

- 3. Appliquez le correctif.
	- a. Suivez les instructions dans la section Instructions d'installation du document de téléchargement.

b. Abonnez-vous pour recevoir des notifications par courrier électronique hebdomadaires concernant les correctifs et d'autres informations du support IBM.

### **Prise de contact avec le support IBM**

Le support IBM apporte son aide sur les incidents associés aux produits, répond aux questions fréquemment posées et permet d'effectuer de nouvelles découvertes.

#### **Avant de commencer**

Après avoir essayé de trouver votre réponse ou une solution en utilisant des options d'aide automatique telles que les notes techniques, vous pouvez contacter le support IBM. Pour que vous puissiez contacter le support IBM, votre entreprise doit posséder un abonnement aux logiciels IBM et un contrat de prise en charge actifs et vous devez être autorisé à soumettre les problèmes à IBM. Pour obtenir des informations sur les types de support disponibles, consultez la rubrique [Portefeuille de support](http://www14.software.ibm.com/webapp/set2/sas/f/handbook/offerings.html) dans le *Guide de support des logiciels*.

#### **Procédure**

Suivez les étapes suivantes pour contacter le support IBM au sujet d'un problème :

- 1. Définissez le problème, rassemblez des informations d'arrière-plan et déterminez la gravité du problème. Pour obtenir de l'aide, consultez la rubrique [Getting IBM support](http://www14.software.ibm.com/webapp/set2/sas/f/handbook/getsupport.html) dans le *Guide de prise en charge des logiciels*.
- 2. Rassemblez des informations de diagnostic. Consultez la rubrique [«Collecte de données pour IBM](#page-16-0) [Analytical Decision Management», à la page 9](#page-16-0) pour plus d'informations.
- 3. Soumettez votre problème au support IBM de l'une des façons suivantes :
- v En ligne, sur le portail [IBM Support Portal](http://www.ibm.com/software/support/) : Vous pouvez ouvrir, mettre à jour et afficher toutes les demandes de service électronique dans le portlet Service Requests sur la page du même nom.
- v Par téléphone : Pour connaître le numéro de téléphone à composer dans votre région, consultez la page Web [Directory of worldwide contacts.](http://www.ibm.com/planetwide/)

#### **Résultats**

Si le problème que vous soumettez concerne un défaut de logiciel ou une documentation manquante ou vague, le support IBM crée un rapport APAR (Authorized Program Analysis Report). Ce rapport APAR décrit l'incident de façon détaillée. Chaque fois que possible, le support IBM fournit une solution palliative que vous pouvez mettre en oeuvre en attendant que l'APAR soit résolu et qu'un correctif soit distribué. IBM publie les APAR résolus sur le site Web de support technique IBM, de sorte que les autres utilisateurs rencontrant le même problème puissent bénéficier de sa solution.

Préparez-vous à travailler avec le représentant du support technique IBM en utilisant IBM Assist On-site, qui est un plug-in d'assistance à distance que vous pouvez télécharger sur votre ordinateur. Le représentant du support technique IBM peut utiliser IBM Assist On-Site pour visualiser votre bureau et partager le contrôle de votre souris et de votre clavier. Cet outil peut réduire la durée nécessaire à l'identification du problème, à la collecte des données nécessaires et à la résolution du problème. Pour plus d'informations, voir [IBM Assist On-Site.](http://www.ibm.com/support/assistonsite/)

## <span id="page-12-0"></span>**Echange d'informations avec IBM**

Pour diagnostiquer ou identifier un problème, il peut être nécessaire de fournir au support IBM des données et des informations sur votre système. Dans d'autres cas, le support IBM peut vous fournir des outils ou des utilitaires à utiliser pour déterminer le problème.

## **Envoi d'informations au support IBM**

Pour réduire la durée nécessaire à la résolution du problème, vous pouvez envoyer des informations de suivi et de diagnostic au support IBM.

#### **Procédure**

Pour envoyer des informations de diagnostic au support IBM :

- 1. Ouvrez un enregistrement PMR (enregistrement de gestion de problème). Vous pouvez utiliser [Service](http://www.ibm.com/support/servicerequest) [Request tool.](http://www.ibm.com/support/servicerequest)
- 2. Collectez les données de diagnostic nécessaires. Les données de diagnostic réduisent la durée nécessaire à la résolution de votre PMR.
- 3. Compressez les fichiers en utilisant le format ZIP ou TAR.
- 4. Transférez les fichiers vers IBM. Vous pouvez utiliser une des méthodes suivantes :
- [Outil Service Request](http://www.ibm.com/support/servicerequest)
- Méthodes standard de téléchargement de données : FTP, HTTP
- v Méthodes de téléchargement de données sécurisées : FTPS, SFTP, HTTPS
- Adresse électronique

Toutes ces méthodes d'échange de données sont expliquées sur le [site Web du support IBM.](http://www-01.ibm.com/software/support/exchangeinfo.html)

### **Réception d'informations de la part du support IBM**

Parfois, un représentant du support technique IBM vous demandera de télécharger des outils de diagnostic ou d'autres fichiers. Vous pouvez utiliser FTP pour télécharger ces fichiers.

#### **Avant de commencer**

Vérifiez que votre représentant du support technique IBM vous a communiqué un serveur préféré pour télécharger les fichiers ainsi que les noms de répertoire et de fichier corrects pour y accéder.

#### **Procédure**

Pour télécharger les fichiers depuis le support IBM :

- 1. Utilisez le protocole FTP pour vous connecter au site fourni par votre représentant du support technique IBM et connectez-vous en tant qu'**anonyme**. Utilisez votre adresse électronique comme mot de passe.
- 2. Accédez au répertoire approprié :
	- a. Remplacez-le par le répertoire /fromibm.
	- cd fromibm

b. Remplacez-le par le répertoire que votre représentant du support technique IBM vous a fourni. cd nameofdirectory

- 3. Activez le mode binaire pour votre session. binaire
- 4. Utilisez la commande get pour télécharger le fichier spécifié par votre représentant du support technique IBM.

```
get filename.extension
```
<span id="page-13-0"></span>5. Mettez fin à votre session FTP. quit

### **Inscription aux mises à jour du support**

Pour rester informé des informations importantes sur les produits IBM que vous utilisez, vous pouvez vous inscrire aux mises à jour.

#### **A propos de cette tâche**

En vous inscrivant pour recevoir des mises à jour, vous pouvez recevoir des informations techniques et des mises à jour importantes sur des outils et ressources de prise en charge IBM spécifiques. Deux méthodes sont possibles pour s'abonner aux mises à jour :

#### **Abonnement aux flux RSS et aux médias sociaux**

Les abonnements aux flux RSS et aux médias sociaux suivants sont disponibles pour IBM Analytical Decision Management :

• [Centre de documentation IBM Analytical Decision Management,](http://pic.dhe.ibm.com/infocenter/spssdm/v8r0m0/index.jsp) qui possède un flux RSS que vous pouvez utiliser pour être informé des mises à jour relatives aux informations.

Pour obtenir des informations générales sur les flux RSS, y compris les étapes de mise en route et une liste de pages Web RSS IBM, consultez le site [www.ibm.com/software/support/rss/](http://www.ibm.com/software/support/rss/) .

#### **Mes notifications**

Avec Mes notifications, vous pouvez vous inscrire aux mises à jour du support pour n'importe quel produit IBM. (Mes notifications remplace Mon support, un outil similaire que vous avez peut-être déjà utilisé par le passé.) Avec Mes notifications, vous pouvez indiquer si vous souhaitez recevoir des notifications quotidiennes ou hebdomadaires par courrier électronique. Il est également possible d'indiquer le type d'informations que vous souhaitez recevoir, par exemple des publications, des conseils et astuces, des notifications flash (alertes) sur le produit, des téléchargements ou des pilotes. Mes notifications permettent de personnaliser et de classer les produits sur lesquels vous souhaitez être informé ainsi que les méthodes de livraison préférées.

#### **Procédure**

Pour vous abonner aux mises à jour du support :

- 1. Abonnez-vous au flux RSS du [Centre de documentation IBM Analytical Decision Management](http://pic.dhe.ibm.com/infocenter/spssdm/v8r0m0/index.jsp) pour rester informé des fréquentes mises à jour d'informations. Paramétrez votre flux RSS à partir de la page de configuration de ce dernier dans le centre de documentation.
- 2. Inscrivez-vous au flux RSS IBM Analytical Decision Management qui vous permet de rester informé des derniers contenus du support logiciel IBM pour les produits. Rendez-vous sur la [page de flux](http://www-947.ibm.com/systems/support/myfeed/xmlfeeder.wss?feeder.requid=feeder.create_public_feed&feeder.feedtype=RSS&feeder.maxfeed=25&OC=SS69YH&feeder.subdefkey=swgimgmt&feeder.channel.title=SPSS%20Collaboration%20and%20Deployment%20Services&feeder.channel.descr=The%20latest%20updates%20about%20SPSS%20Collaboration%20and%20Deployment%20Services) [RSS](http://www-947.ibm.com/systems/support/myfeed/xmlfeeder.wss?feeder.requid=feeder.create_public_feed&feeder.feedtype=RSS&feeder.maxfeed=25&OC=SS69YH&feeder.subdefkey=swgimgmt&feeder.channel.title=SPSS%20Collaboration%20and%20Deployment%20Services&feeder.channel.descr=The%20latest%20updates%20about%20SPSS%20Collaboration%20and%20Deployment%20Services) IBM Analytical Decision Management pour vous inscrire.
- 3. Pour vous inscrire à Mes notifications, rendez-vous sur le [portail de support IBM](http://www.ibm.com/software/support/) et cliquez sur **Gérer toutes mes inscriptions** dans le portlet Notifications.
- 4. Connectez-vous à l'aide de votre identifiant et mot de passe IBM et cliquez sur **Soumettre**.
- 5. Identifiez les mises à jour que vous souhaitez recevoir et leur mode de diffusion.
	- a. Cliquez sur l'onglet **S'inscrire**.
	- b. Cliquez sur **Information Management** ou une autre catégorie de logiciels ou de matériels.

c. Cliquez sur **SPSS Decision Management** et sélectionnez le nom des produits que vous utilisez en supplément. Cliquez sur **Continuer**.

d. Sélectionnez vos préférences de réception des mises à jour, à savoir par courrier électronique, en ligne dans un dossier désigné, ou en tant que flux RSS ou Atom.

e. Sélectionnez les types des mises à jour de documentation que vous souhaitez recevoir, par exemple les dernières informations sur les téléchargements de produit et les commentaires des groupes de discussion.

f. Cliquez sur **Soumettre**.

#### **Résultats**

Tant que vous ne modifiez pas les préférences de vos flux RSS et Mes notifications, vous serez notifié des mises à jour que vous avez demandées. Vous pouvez modifier vos préférences si nécessaire (par exemple, si vous cessez d'utiliser un produit en faveur d'un autre).

#### **Informations connexes**

[Flux RSS du service de support logiciel IBM](http://www.ibm.com/software/support/rss/)

[S'abonner aux mises à jour du contenu de support Mes notifications](http://www.ibm.com/software/support/einfo.html)

[Page d'inscription à Mes notifications du support technique IBM](http://www.ibm.com/support/mynotifications)

[Visite guidée de Mes notifications du support technique IBM](http://www.ibm.com/software/support/viewlet/my_notifications_viewlet_swf.html)

## <span id="page-16-0"></span>**Chapitre 2. Identification et résolution des problèmes généraux**

## **Liste de contrôle d'identification et résolution des incidents pour IBM Analytical Decision Management**

#### **Les prérequis sont-ils installés et exécutés ?**

IBM Analytical Decision Management nécessite la configuration suivante. Vérifiez que les logiciels prérequis sont correctement installés lorsque vous rencontrez des problèmes. Consultez la documentation d'installation pour obtenir des informations plus détaillées sur la configuration système requise.

- v Serveur IBM SPSS Collaboration and Deployment Services. Consultez la documentation IBM SPSS Collaboration and Deployment Services pour obtenir des instructions d'installation et des informations d'identification et de résolution des incidents.
- v IBM SPSS Modeler Server. L'installation peut s'effectuer sur la même machine que pour IBM SPSS Collaboration and Deployment Services ou bien sur une autre machine, auquel cas IBM SPSS Modeler Server doit être exécuté dans le même fuseau horaire que le serveur d'applications utilisé par IBM SPSS Collaboration and Deployment Services. Consultez la documentation IBM SPSS Modeler pour obtenir des instructions d'installation.
- v Adaptateur IBM SPSS Modeler. Il est fourni avec IBM SPSS Modeler et doit être installé sur la même machine où IBM SPSS Collaboration and Deployment Services est installé. Consultez la documentation IBM SPSS Modeler pour obtenir des instructions d'installation.

Le serveur IBM SPSS Collaboration and Deployment Services et IBM SPSS Modeler Server doivent tous les deux être exécutés avant le lancement de IBM Analytical Decision Management. Patientez pendant quelques minutes après leur démarrage avant de lancer le produit.

#### **Avez-vous configuré la définition de serveur et les données d'identification obligatoires pour IBM SPSS Modeler Server ?**

Avant d'utiliser IBM Analytical Decision Management, vous devez utiliser IBM SPSS Collaboration and Deployment Services Deployment Manager afin de configurer une définition de serveur et des données d'identification pour votre serveur IBM SPSS Modeler Server. Dans le cas contraire, les utilisateurs ne pourront pas se connecter à IBM Analytical Decision Management. Consultez la documentation IBM Analytical Decision Management pour obtenir des instructions.

#### **Utilisez-vous une URL personnalisée ?**

L'URL par défaut d'IBM Analytical Decision Management est inchangée (*http://hostname:port/DM*). Cependant, à partir de la version 6 d'IBM SPSS Collaboration and Deployment Services, l'URL de base qui permet de lancer les applications IBM SPSS Collaboration and Deployment Services depuis un navigateur Web et IBM Analytical Decision Management est désormais personnalisable.

Si vous avez des problèmes d'accès à l'URL IBM SPSS Collaboration and Deployment Services ou aux URL IBM Analytical Decision Management, il est possible qu'un administrateur les ait personnalisées. Contactez votre administrateur. Pour plus d'informations, voir *IBM SPSS Collaboration and Deployment Services Repository Installation and Configuration Guide* (chapitre sur les *racines de contexte d'application*).

## **Collecte de données pour IBM Analytical Decision Management**

Il faut collecter les données suivantes lors de l'identification et de la résolution des problèmes liés à IBM Analytical Decision Management avant même de contacter le support IBM.

- v Veuillez noter les informations suivantes. La plupart de ces informations peuvent être collectées via l'outil IBM SPSS Collaboration and Deployment Services Deployment Manager depuis un navigateur Web (*http://hostname:port/security/login*). Après avoir ouvert une session, cliquez sur **A propos de** et sur **Afficher détails**. La version d'un grand nombre de composants sera listée. Vous pouvez également utiliser les liens situés en bas de l'écran pour télécharger les détails des versions et des systèmes, et les journaux.
	- Système d'exploitation
	- version IBM Analytical Decision Management
	- version IBM SPSS Collaboration and Deployment Services
	- version IBM SPSS Modeler Server
	- Serveur d'application et version
	- Base de données et version
- v Veuillez noter quelle application IBM Analytical Decision Management était utilisée lorsque l'incident est survenu, de même que la source de données spécifique utilisée.
- v Si l'installation IBM Analytical Decision Management échoue, consultez les fichiers journaux suivants dans le répertoire IBM SPSS Collaboration and Deployment Services *\Server\log* (par exemple, *C:\Program Files\IBM\SPSS\Deployment\6.0\Server\log\*).

## <span id="page-18-0"></span>**Chapitre 3. Identification et résolution des incidents dans IBM Analytical Decision Management**

Les rubriques de cette section proposent des informations sur l'identification et la résolution des problèmes liés à IBM Analytical Decision Management. Pour obtenir des informations sur l'identification et la résolution des incidents relatifs à IBM SPSS Collaboration and Deployment Services, consultez le document *IBM SPSS Collaboration and Deployment Services - Guide d'identification et de résolution des incidents*.

### **Correction de la sortie incomplète des graphiques de gains**

Si vous utilisez la machine virtuelle Java JRockit, il se peut que des graphiques de *Gains* incomplets apparaissent. Lorsque vous exécutez un travail contenant un fichier de scénario IBM SPSS Modeler, avec un type d'évaluation de *Gains*, il est possible que le graphique de *Gains* obtenu soit incomplet.

JRockit produit des résultats numériques erronés pour les expressions incluant NaN. Pour contourner ces problèmes, spécifiez -XstrictFP comme paramètre de JVM ou changez de JVM.

### **Gestion des versions de flux**

Les projets IBM Analytical Decision Management sont stockés en tant que flux IBM SPSS Modeler dans le référentiel. Chaque fois qu'un flux est sauvegardé dans le référentiel, une nouvelle version est créée. Il se peut que les flux ayant un plus grand nombre de versions fonctionnent plus lentement que les flux ayant un plus petit nombre de versions. Nous vous recommandons de gérer le nombre de versions existantes dans le référentiel en supprimant celles dont vous n'avez plus besoin. Si votre référentiel contient un très grand nombre de versions superflues et que vous avez du mal à les nettoyer, vous pouvez contacter un représentant du support IBM SPSS pour obtenir un outil de référentiel capable d'automatiser l'opération de nettoyage.

Avant de nettoyer les anciennes versions, nous vous recommandons vivement de créer une sauvegarde de votre référentiel par mesure de précaution, au cas où des fichiers nécessaires soient accidentellement supprimés.

### **Vérification de la connectivité du serveur IBM SPSS Modeler Server**

Lorsqu'IBM Analytical Decision Management ne peut pas se connecter à IBM SPSS Modeler Server, un message d'erreur s'affiche dés que les utilisateurs tentent de se connecter. Si cet incident survient, procédez comme suit :

- v Vérifiez que la définition de serveur ainsi que la définition des données d'identification d'IBM SPSS Modeler Server sont correctes dans le client IBM SPSS Collaboration and Deployment Services Deployment Manager et IBM SPSS Collaboration and Deployment Services Deployment Manager fonctionnant à partir d'un navigateur Web. Voir le document *IBM Analytical Decision Management* pour plus d'informations.
- v Vérifiez qu'IBM SPSS Modeler Server est correctement configuré. Consultez la note technique suivante pour obtenir des détails.

<http://www-01.ibm.com/support/docview.wss?uid=swg21488191>

### <span id="page-19-0"></span>**Règles de segment**

Lorsque vous créez des règles de segments dans IBM Analytical Decision Management, veuillez noter qu'une règle telle que Age BETWEEN 50 and 20 ne renverra aucun résultat. Il en va de même pour l'expression x <= valeur et valeur < y, qui n'est jamais vraie. Cette règle est cohérente avec le comportement du serveur SQL. Le format correct est Age BETWEEN 20 and 50.

### **Modèles CPLEX**

Les utilisateurs avancés peuvent maintenant ajuster les paramètres CPLEX pour IBM Analytical Decision Management afin d'obtenir de meilleures performances sur les grands jeux de données. Nous recommandons aussi la réduction du nombre d'allocations présentées à CPLEX (le volume de données). Autrement dit, vous devriez réduire le nombre de combinaisons (par exemple, le nombre d'offres alternatives allouées à chaque client).

Les administrateurs peuvent utiliser le bouton **Options avancées** sur l'onglet Optimiser dans IBM Analytical Decision Management pour exporter les fichiers.*lp* or .*mps* de CPLEX pour le traitement des incidents ou pour contrôler certains paramètres.

La liste ci-dessous répertorie les paramètres de CPLE qui peuvent être utilisés pour le noeud CPLEX dans le clientIBM SPSS Modeler. Ce sont les noms personnalisés valides reconnus par l'intégration de CPLEX avec IBM Analytical Decision Management.

**Important :** Consultez la documentation d'IBM ILOG CPLEX Optimization Studio pour plus de détails sur ces paramètres. Veuillez noter qu'ils peuvent affecter négativement les performances de IBM Analytical Decision Management.

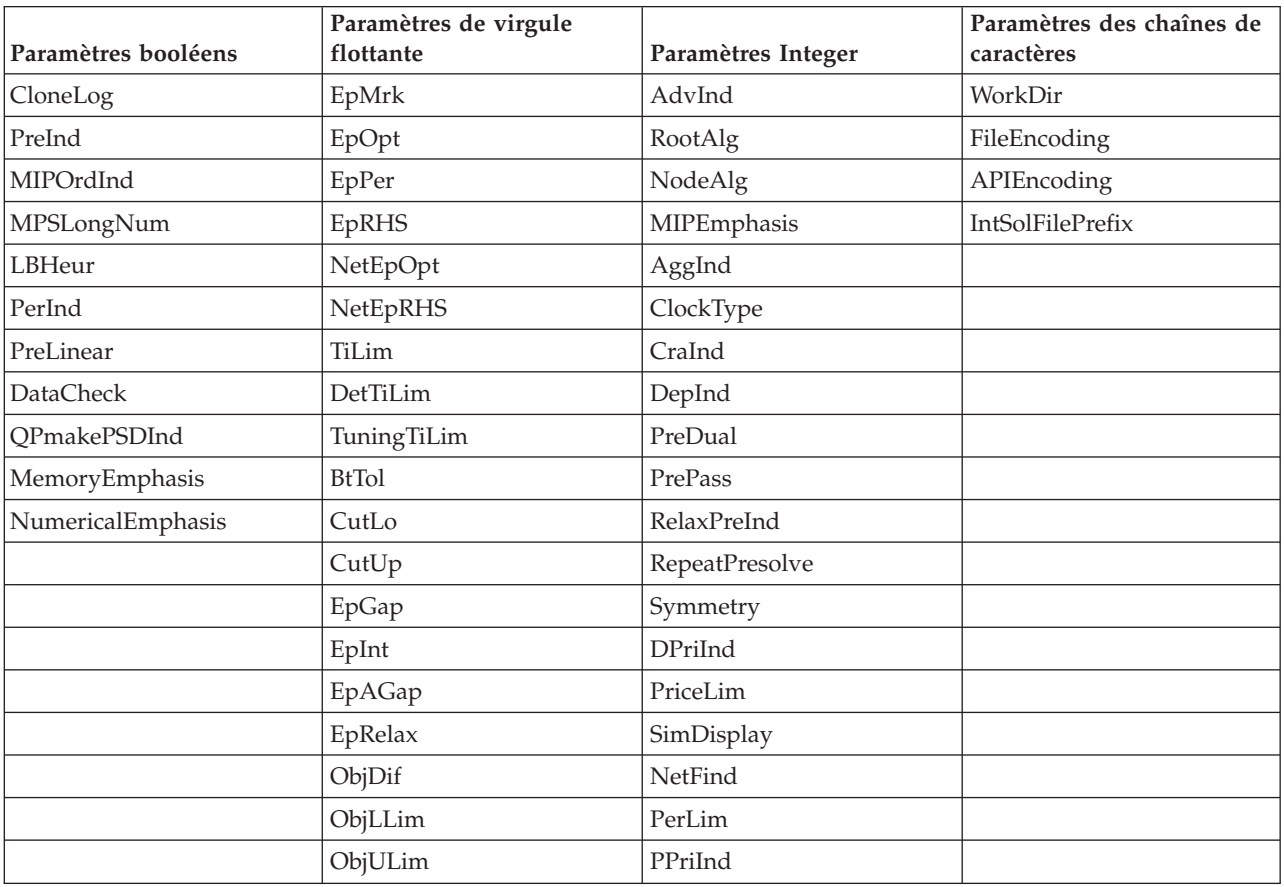

*Tableau 1. Paramètres de CPLEX*

| Paramètres booléens | Paramètres de virgule<br>flottante | Paramètres Integer | Paramètres des chaînes de<br>caractères |
|---------------------|------------------------------------|--------------------|-----------------------------------------|
|                     | PolishTime                         | ReInv              |                                         |
|                     | PolishAfterEpAGap                  | ScaInd             |                                         |
|                     | PolishAfterEpGap                   | Threads            |                                         |
|                     | PolishAfterTime                    | AuxRootThreads     |                                         |
|                     | ProbeTime                          | ParallelMode       |                                         |
|                     | RelObjDif                          | SingLim            |                                         |
|                     | CutsFactor                         | Reduce             |                                         |
|                     | TreLim                             | ColReadLim         |                                         |
|                     | SolnPoolGap                        | RowReadLim         |                                         |
|                     | SolnPoolAGap                       | WriteLevel         |                                         |
|                     | WorkMem                            | SiftDisplay        |                                         |
|                     | BarEpComp                          | SiftAlg            |                                         |
|                     | <b>BarQCPEpComp</b>                | <b>BrDir</b>       |                                         |
|                     | BarGrowth                          | Cliques            |                                         |
|                     | BarObjRng                          | CoeRedInd          |                                         |
|                     | EpLin                              | Covers             |                                         |
|                     |                                    | MIPDisplay         |                                         |
|                     |                                    | NodeFileInd        |                                         |
|                     |                                    | NodeSel            |                                         |
|                     |                                    | VarSel             |                                         |
|                     |                                    | BndStrenInd        |                                         |
|                     |                                    | FPHeur             |                                         |
|                     |                                    | MIPOrdType         |                                         |
|                     |                                    | FlowCovers         |                                         |
|                     |                                    | ImplBd             |                                         |
|                     |                                    | Probe              |                                         |
|                     |                                    | <b>GUBCovers</b>   |                                         |
|                     |                                    | StrongCandLim      |                                         |
|                     |                                    | FracCand           |                                         |
|                     |                                    | FracCuts           |                                         |
|                     |                                    | PreslvNd           |                                         |
|                     |                                    | FlowPaths          |                                         |
|                     |                                    | <b>MIRCuts</b>     |                                         |
|                     |                                    | DisjCuts           |                                         |
|                     |                                    | ZeroHalfCuts       |                                         |
|                     |                                    | <b>MCFCuts</b>     |                                         |
|                     |                                    | AggCutLim          |                                         |
|                     |                                    | EachCutLim         |                                         |
|                     |                                    | DiveType           |                                         |

*Tableau 1. Paramètres de CPLEX (suite)*

| Paramètres booléens | Paramètres de virgule<br>flottante | Paramètres Integer | Paramètres des chaînes de<br>caractères |
|---------------------|------------------------------------|--------------------|-----------------------------------------|
|                     |                                    | MIPSearch          |                                         |
|                     |                                    | MIQCPStrat         |                                         |
|                     |                                    | SolnPoolCapacity   |                                         |
|                     |                                    | SolnPoolReplace    |                                         |
|                     |                                    | SolnPoolIntensity  |                                         |
|                     |                                    | PopulateLim        |                                         |
|                     |                                    | BarAlg             |                                         |
|                     |                                    | <b>BarColNz</b>    |                                         |
|                     |                                    | BarDisplay         |                                         |
|                     |                                    | BarOrder           |                                         |
|                     |                                    | BarCrossAlg        |                                         |
|                     |                                    | BarStartAlg        |                                         |
|                     |                                    | NetPPriInd         |                                         |
|                     |                                    | NetDisplay         |                                         |
|                     |                                    | ConflictDisplay    |                                         |
|                     |                                    | FeasOptMode        |                                         |
|                     |                                    | TuningMeasure      |                                         |
|                     |                                    | TuningRepeat       |                                         |
|                     |                                    | TuningDisplay      |                                         |
|                     |                                    | MIPKappaStats      |                                         |
|                     |                                    | SolutionTarget     |                                         |

*Tableau 1. Paramètres de CPLEX (suite)*

## <span id="page-22-0"></span>**Remarques**

Le présent document peut contenir des informations ou des références concernant certains produits, logiciels ou services IBM non annoncés dans ce pays. Pour plus de détails, référez-vous aux documents d'annonce disponibles dans votre pays, ou adressez-vous à votre partenaire commercial IBM. Toute référence à un produit, logiciel ou service IBM n'implique pas que seul ce produit, logiciel ou service IBM puisse être utilisé. Tout produit, programme ou service fonctionnellement équivalent peut être utilisé s'il n'enfreint aucun droit de propriété intellectuelle d'IBM. Il est de la responsabilité de l'utilisateur d'évaluer et de vérifier lui-même les installations et applications réalisées avec des produits, logiciels ou services non expressément référencés par IBM.

IBM peut détenir des brevets ou des demandes de brevet couvrant les produits mentionnés dans le présent document. La remise de ce document ne vous donne aucun droit de licence sur ces brevets ou demandes de brevet. Si vous désirez recevoir des informations concernant l'acquisition de licences, veuillez en faire la demande par écrit à l'adresse suivante :

IBM Director of Licensing IBM Corporation North Castle Drive Armonk, NY 10504-1785 U.S.A.

Pour le Canada, veuillez adresser votre courrier à :

IBM Director of Commercial Relations IBM Canada Ltd. 3600 Steeles Avenue East Markham, Ontario L3R 9Z7 Canada

Les informations sur les licences concernant les produits utilisant un jeu de caractères double octet peuvent être obtenues en contactant IBM par écrit à l'adresse suivante :

Intellectual Property Licensing Legal and Intellectual Property Law IBM Japan Ltd. 1623-14, Shimotsuruma, Yamato-shi Kanagawa 242-8502 Japan

Le paragraphe suivant ne s'applique ni au Royaume-Uni, ni dans aucun pays dans lequel il serait contraire aux lois locales. LE PRESENT DOCUMENT EST LIVRE "EN L'ETAT" SANS AUCUNE GARANTIE EXPLICITE OU IMPLICITE. IBM DECLINE NOTAMMENT TOUTE RESPONSABILITE RELATIVE A CES INFORMATIONS EN CAS DE CONTREFACON AINSI QU'EN CAS DE DEFAUT D'APTITUDE A L'EXECUTION D'UN TRAVAIL DONNE. Certaines juridictions n'autorisent pas l'exclusion des garanties implicites, auquel cas l'exclusion ci-dessus ne vous sera pas applicable.

Le présent document peut contenir des inexactitudes ou des coquilles. Ce document est mis à jour périodiquement. Chaque nouvelle édition inclut les mises à jour. IBM peut, à tout moment et sans préavis, changer les produits et logiciels décrits dans ce document.

Les références à des sites Web non IBM sont fournies à titre d'information uniquement et n'impliquent en aucun cas une adhésion aux données qu'ils contiennent. Les éléments figurant sur ces sites Web ne font pas partie des éléments du présent produit IBM et l'utilisation de ces sites relève de votre seule responsabilité.

IBM pourra utiliser ou diffuser, de toute manière qu'elle jugera appropriée et sans aucune obligation à votre égard, tout ou partie des informations qui lui seront fournies.

Les licenciés souhaitant obtenir des informations permettant : (i) l'échange des données entre des logiciels créés de façon indépendante et d'autres logiciels (dont celui-ci), et (ii) l'utilisation mutuelle des données ainsi échangées, doivent adresser leur demande à :

IBM Software Group ATTN: Licensing 200 W. Madison St. Chicago, IL; 60606 U.S.A.

Ces informations peuvent être soumises à des conditions particulières, prévoyant notamment le paiement d'une redevance.

Le logiciel sous licence décrit dans le présent document et tous les éléments sous disponibles s'y rapportant sont fournis par IBM conformément aux dispositions du Contrat sur les produits et services IBM, aux Conditions Internationales d'Utilisation de Logiciels IBM ou de tout autre accord équivalent.

Les données de performance indiquées dans ce document ont été déterminées dans un environnement contrôlé. Par conséquent, les résultats peuvent varier de manière significative selon l'environnement d'exploitation utilisé. Certaines mesures évaluées sur des systèmes en cours de développement ne sont pas garanties sur tous les systèmes disponibles. En outre, elles peuvent résulter d'extrapolations. Les résultats peuvent donc varier. Il incombe aux utilisateurs de ce document de vérifier si ces données sont applicables à leur environnement d'exploitation.

Les informations concernant des produits non IBM ont été obtenues auprès des fournisseurs de ces produits, par l'intermédiaire d'annonces publiques ou via d'autres sources disponibles. IBM n'a pas testé ces produits et ne peut confirmer l'exactitude de leurs performances ni leur compatibilité. Aucune réclamation relative à des produits non IBM ne pourra être reçue par IBM. Toute question concernant les performances de produits non IBM doit être adressée aux fournisseurs de ces produits.

Toute instruction relative aux intentions d'IBM pour ses opérations à venir est susceptible d'être modifiée ou annulée sans préavis, et doit être considérée uniquement comme un objectif.

Le présent document peut contenir des exemples de données et de rapports utilisés couramment dans l'environnement professionnel. Ces exemples mentionnent des noms fictifs de personnes, de sociétés, de marques ou de produits à des fins illustratives ou explicatives uniquement. Toute ressemblance avec des noms de personnes, de sociétés ou des données réelles serait purement fortuite.

Si vous visualisez ces informations en ligne, il se peut que les photographies et illustrations en couleur n'apparaissent pas à l'écran.

### <span id="page-24-0"></span>**Marques**

IBM, le logo IBM et ibm.com sont des marques d'International Business Machines Corp., dans de nombreux pays. Les autres noms de produits et de services peuvent être des marques d'IBM ou d'autres sociétés. La liste actualisée de toutes les marques d'IBM est disponible sur la page Web [«Copyright and](http://www.ibm.com/legal/copytrade.shtml) [trademark information»](http://www.ibm.com/legal/copytrade.shtml) à l'adresse suivante : www.ibm.com/legal/copytrade.shtml.

Adobe, le logo Adobe, PostScript et le logo PostScript sont des marques commerciales ou déposées d'Adobe Systems Incorporated aux Etats-Unis et/ou dans d'autres pays.

Intel, le logo Intel, Intel Inside, le logo Intel Inside, Intel Centrino, le logo Intel Centrino, Celeron, Intel Xeon, Intel SpeedStep, Itanium, et Pentium sont des marques d'Intel Corporation ou de ses filiales aux Etats-Unis et dans certains autres pays.

Linux est une marque de Linus Torvalds aux Etats-Unis et/ou dans certains autres pays.

Microsoft, Windows, Windows NT et le logo Windows sont des marques de Microsoft Corporation aux Etats-Unis et/ou dans certains autres pays.

UNIX est une marque enregistrée de The Open Group aux Etats-Unis et/ou dans certains autres pays.

Java et toutes les marques et logos Java sont des marques commerciales ou déposées d'Oracle et/ou de ses affiliés.

Les autres noms de produits et de services peuvent être des marques d'IBM ou d'autres sociétés.

## <span id="page-26-0"></span>**Index**

### **C**

correctifs [obtention 3](#page-10-0)

## **I**

identification d'incident [échange d'informations avec le](#page-12-0) [support IBM 5](#page-12-0) identification et résolution des incidents [collecte de données 9](#page-16-0) [échange d'informations avec le](#page-12-0) [support IBM 5](#page-12-0) [identification des incidents 1](#page-8-0) [incidents connus 11](#page-18-0) [inscription aux mises à jour du](#page-13-0) [support 6](#page-13-0) [liste de contrôle 9](#page-16-0) [obtention de correctifs 3](#page-10-0) [prise de contact avec le support](#page-11-0) [IBM 4](#page-11-0) [recherche dans les bases de](#page-9-0) [connaissances 2](#page-9-0) [recherche de solutions aux](#page-9-0) [problèmes 2](#page-9-0) [résolution systématique des](#page-8-0) [problèmes 1](#page-8-0)

## **S**

support technique IBM [envoi et réception d'informations 5](#page-12-0) [inscription aux mises à jour 6](#page-13-0) [prise de contact 4](#page-11-0)

# IBM.